**Oracle® Solaris Studio 12.3 Installation Guide**

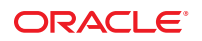

Part No: E21988 December 2011

Copyright © 2011, Oracle and/or its affiliates. All rights reserved.

This software and related documentation are provided under a license agreement containing restrictions on use and disclosure and are protected by intellectual property laws. Except as expressly permitted in your license agreement or allowed by law, you may not use, copy, reproduce, translate, broadcast, modify, license, transmit, distribute, exhibit, perform, publish or display any part, in any form, or by any means. Reverse engineering, disassembly, or decompilation of this software, unless required by law for interoperability, is prohibited.

The information contained herein is subject to change without notice and is not warranted to be error-free. If you find any errors, please report them to us in writing.

If this is software or related documentation that is delivered to the U.S. Government or anyone licensing it on behalf of the U.S. Government, the following notice is applicable:

U.S. GOVERNMENT RIGHTS. Programs, software, databases, and related documentation and technical data delivered to U.S. Government customers are "commercial computer software" or "commercial technical data" pursuant to the applicable Federal Acquisition Regulation and agency-specific supplemental regulations. As such, the use, duplication, disclosure, modification, and adaptation shall be subject to the restrictions and license terms set forth in the applicable Government contract, and, to the extent applicable by the terms of the Government contract, the additional rights set forth in FAR 52.227-19, Commercial Computer Software License (December 2007). Oracle America, Inc., 500 Oracle Parkway, Redwood City, CA 94065.

This software or hardware is developed for general use in a variety of information management applications. It is not developed or intended for use in any inherently dangerous applications, including applications that may create a risk of personal injury. If you use this software or hardware in dangerous applications, then you shall be responsible to take all appropriate fail-safe, backup, redundancy, and other measures to ensure its safe use. Oracle Corporation and its affiliates disclaim any liability for any damages caused by use of this software or hardware in dangerous applications.

Oracle and Java are registered trademarks of Oracle and/or its affiliates. Other names may be trademarks of their respective owners.

Intel and Intel Xeon are trademarks or registered trademarks of Intel Corporation. All SPARC trademarks are used under license and are trademarks or registered trademarks of SPARC International, Inc. AMD, Opteron, the AMD logo, and the AMD Opteron logo are trademarks or registered trademarks of Advanced Micro Devices. UNIX is a registered trademark of The Open Group.

This software or hardware and documentation may provide access to or information on content, products, and services from third parties. Oracle Corporation and its affiliates are not responsible for and expressly disclaim all warranties of any kind with respect to third-party content, products, and services. Oracle Corporation and its affiliates will not be responsible for any loss, costs, or damages incurred due to your access to or use of third-party content, products, or services.

Ce logiciel et la documentation qui l'accompagne sont protégés par les lois sur la propriété intellectuelle. Ils sont concédés sous licence et soumis à des restrictions d'utilisation et de divulgation. Sauf disposition de votre contrat de licence ou de la loi, vous ne pouvez pas copier, reproduire, traduire, diffuser, modifier, breveter, transmettre, distribuer, exposer, exécuter, publier ou afficher le logiciel, même partiellement, sous quelque forme et par quelque procédé que ce soit. Par ailleurs, il est interdit de procéder à toute ingénierie inverse du logiciel, de le désassembler ou de le décompiler, excepté à des fins d'interopérabilité avec des logiciels tiers ou tel que prescrit par la loi.

Les informations fournies dans ce document sont susceptibles de modification sans préavis. Par ailleurs, Oracle Corporation ne garantit pas qu'elles soient exemptes d'erreurs et vous invite, le cas échéant, à lui en faire part par écrit.

Si ce logiciel, ou la documentation qui l'accompagne, est concédé sous licence au Gouvernement des Etats-Unis, ou à toute entité qui délivre la licence de ce logiciel ou l'utilise pour le compte du Gouvernement des Etats-Unis, la notice suivante s'applique:

U.S. GOVERNMENT RIGHTS. Programs, software, databases, and related documentation and technical data delivered to U.S. Government customers are "commercial computer software" or"commercial technical data" pursuant to the applicable Federal Acquisition Regulation and agency-specific supplemental regulations. As such, the use, duplication, disclosure, modification, and adaptation shall be subject to the restrictions and license terms set forth in the applicable Government contract, and, to the extent applicable by the terms of the Government contract, the additional rights set forth in FAR 52.227-19, Commercial Computer Software License (December 2007). Oracle America, Inc., 500 Oracle Parkway, Redwood City, CA 94065.

Ce logiciel ou matériel a été développé pour un usage général dans le cadre d'applications de gestion des informations. Ce logiciel ou matériel n'est pas conçu ni n'est destiné à être utilisé dans des applications à risque, notamment dans des applications pouvant causer des dommages corporels. Si vous utilisez ce logiciel ou matériel dans le cadre d'applications dangereuses, il est de votre responsabilité de prendre toutes les mesures de secours, de sauvegarde, de redondance et autres mesures nécessaires à son utilisation dans des conditions optimales de sécurité. Oracle Corporation et ses affiliés déclinent toute responsabilité quant aux dommages causés par l'utilisation de ce logiciel ou matériel pour ce type d'applications.

Oracle et Java sont des marques déposées d'Oracle Corporation et/ou de ses affiliés. Tout autre nom mentionné peut correspondre à des marques appartenant à d'autres propriétaires qu'Oracle.

Intel et Intel Xeon sont des marques ou des marques déposées d'Intel Corporation. Toutes les marques SPARC sont utilisées sous licence et sont des marques ou des marques déposées de SPARC International, Inc. AMD, Opteron, le logo AMD et le logo AMD Opteron sont des marques ou des marques déposées d'Advanced Micro Devices. UNIX est une marque déposée d'The Open Group.

Ce logiciel ou matériel et la documentation qui l'accompagne peuvent fournir des informations ou des liens donnant accès à des contenus, des produits et des services émanant de tiers. Oracle Corporation et ses affiliés déclinent toute responsabilité ou garantie expresse quant aux contenus, produits ou services émanant de tiers. En aucun cas, Oracle Corporation et ses affiliés ne sauraient être tenus pour responsables des pertes subies, des coûts occasionnés ou des dommages causés par l'accès à des contenus, produits ou services tiers, ou à leur utilisation.

# **Contents**

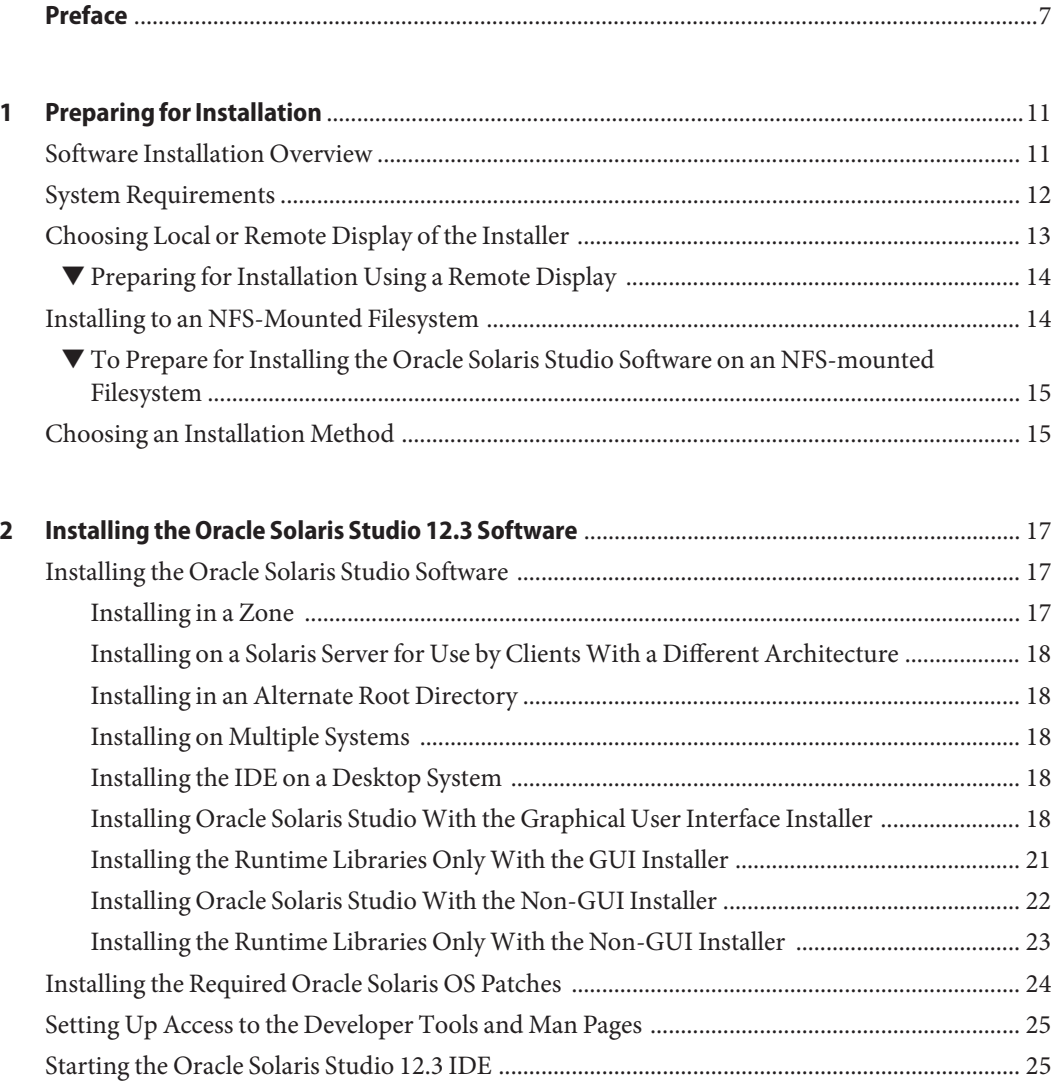

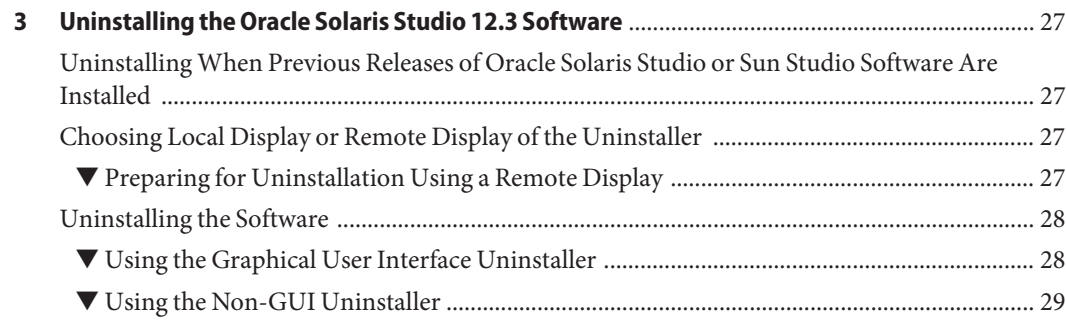

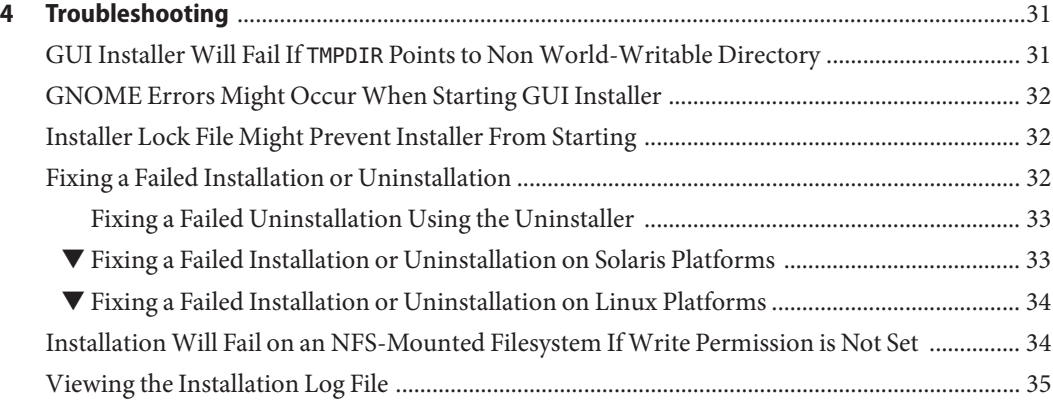

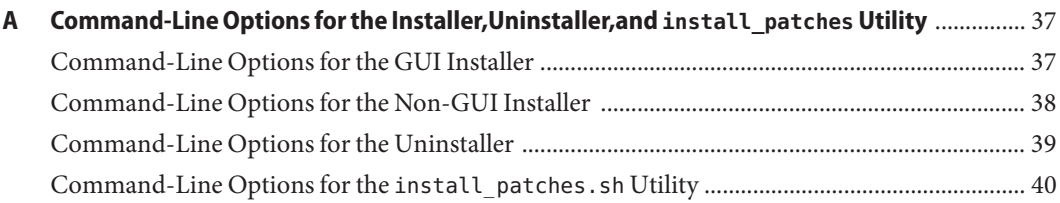

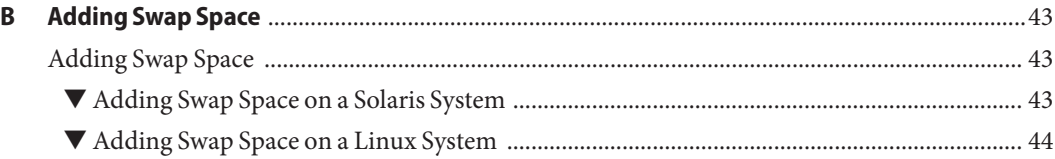

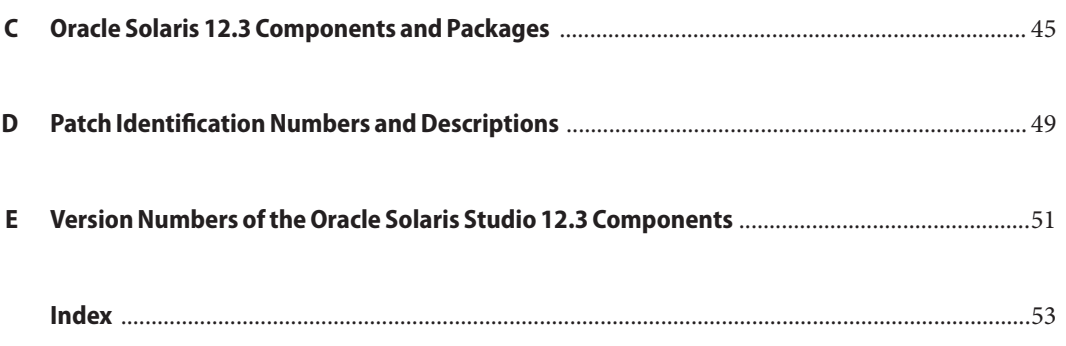

## <span id="page-6-0"></span>Preface

The *Oracle Solaris Studio 12.3 Installation Guide* gives instructions on how to perform the following tasks:

- Use the package installer to install the Oracle Solaris Studio 12.3 software on Oracle Solaris 10 platforms and supported Linux platforms
- Install the required Oracle Solaris 10 patches
- Start the Integrated Development Environment (IDE)
- Uninstall the Oracle Solaris Studio 12.3 software

### **Supported Platforms**

This Oracle Solaris Studio release supports platforms that use the SPARC family of processor architectures running the Oracle Solaris operating system, as well as platforms that use the x86 family of processor architectures running Oracle Solaris or specific Linux systems.

This document uses the following terms to cite differences between x86 platforms:

- "x86" refers to the larger family of 64-bit and 32-bit x86 compatible products.
- "x64" points out specific 64-bit x86 compatible CPUs.
- "32-bit x86" points out specific 32-bit information about x86 based systems.

Information specific to Linux systems refers only to supported Linux x86 platforms, while information specific to Oracle Solaris systems refers only to supported Oracle Solaris platforms on SPARC and x86 systems.

For a complete list of supported hardware platforms and operating system releases, see the [Oracle Solaris Studio 12.3 Release Notes.](http://www.oracle.com/pls/topic/lookup?ctx=E24457&id=OSSRN)

### <span id="page-7-0"></span>**Oracle Solaris Studio Documentation**

You can find complete documentation for Oracle Solaris Studio software as follows:

- Product documentation is located at the [Oracle Solaris Studio documentation web site,](http://www.oracle.com/technetwork/server-storage/solarisstudio/documentation/index.html) including release notes, reference manuals, user guides, and tutorials.
- Online help for the Code Analyzer, the Performance Analyzer, the Thread Analyzer, dbxtool, DLight, and the IDE is available through the Help menu, as well as through the F1 key and Help buttons on many windows and dialog boxes, in these tools.
- Man pages for command-line tools describe a tool's command options.

#### **Resources for Developers**

Visit the [Oracle Technical Network web site](http://www.oracle.com/technetwork/server-storage/solarisstudio) to find these resources for developers using Oracle Solaris Studio:

- Articles on programming techniques and best practices
- Links to complete documentation for recent releases of the software
- Information on support levels
- [User discussion forums.](https://forums.oracle.com/forums/category.jspa?categoryID=280)

### **Access to Oracle Support**

Oracle customers have access to electronic support through My Oracle Support. For information, visit <http://www.oracle.com/pls/topic/lookup?ctx=acc&id=info> or visit <http://www.oracle.com/pls/topic/lookup?ctx=acc&id=trs> if you are hearing impaired.

### **Typographic Conventions**

The following table describes the typographic conventions that are used in this book.

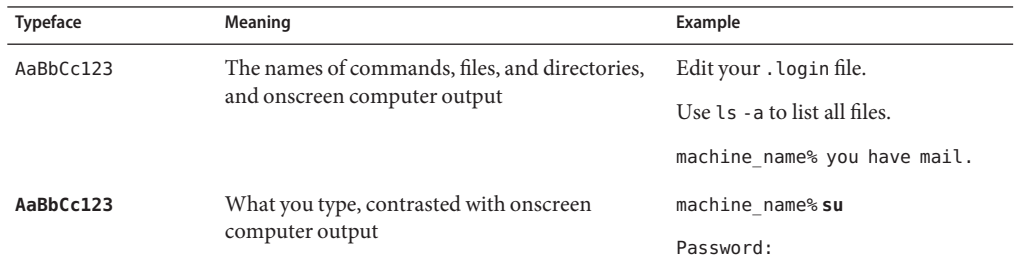

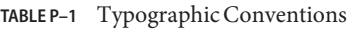

| TABLE P-1       | I ypographic Conventions<br>Continued)                |                                                     |
|-----------------|-------------------------------------------------------|-----------------------------------------------------|
| <b>Typeface</b> | Meaning                                               | Example                                             |
| aabbcc123       | Placeholder: replace with a real name or value        | The command to remove a file is rm<br>filename.     |
| AaBbCc123       | Book titles, new terms, and terms to be<br>emphasized | Read Chapter 6 in the User's Guide.                 |
|                 |                                                       | A <i>cache</i> is a copy that is stored<br>locally. |
|                 |                                                       | Do <i>not</i> save the file.                        |
|                 |                                                       | Note: Some emphasized items<br>appear bold online.  |

**TABLE P–1** Typographic Conventions *(Continued)*

### **Shell Prompts in Command Examples**

The following table shows the default UNIX system prompt and superuser prompt for shells that are included in the Oracle Solaris OS. Note that the default system prompt that is displayed in command examples varies, depending on the Oracle Solaris release.

**TABLE P–2** Shell Prompts

| Shell                                                    | Prompt        |
|----------------------------------------------------------|---------------|
| Bash shell, Korn shell, and Bourne shell                 | \$            |
| Bash shell, Korn shell, and Bourne shell for superuser # |               |
| C shell                                                  | machine name% |
| C shell for superuser                                    | machine name# |

# <span id="page-10-0"></span>CHAP  $\bullet$   $\bullet$ **CHAPTER 1**

## Preparing for Installation

This chapter includes information about the following:

- "Software Installation Overview" on page 11
- ["System Requirements" on page 12](#page-11-0)
- ["Choosing Local or Remote Display of the Installer" on page 13](#page-12-0)
- ["Installing to an NFS-Mounted Filesystem" on page 14](#page-13-0)
- ["Choosing an Installation Method" on page 15](#page-14-0)

#### **Software Installation Overview**

The following steps outline the general process you follow to install the Oracle Solaris Studio 12.3 software, product serial number, and supporting software.

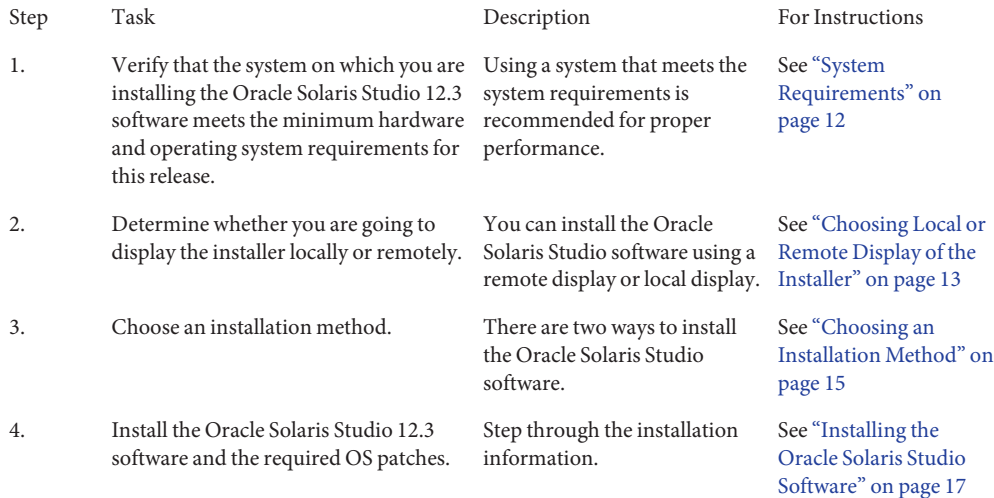

# <span id="page-11-0"></span>**System Requirements**

Oracle Solaris Studio 12.3 software supports the hardware and operating system requirements shown in Table 1–1.

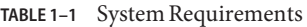

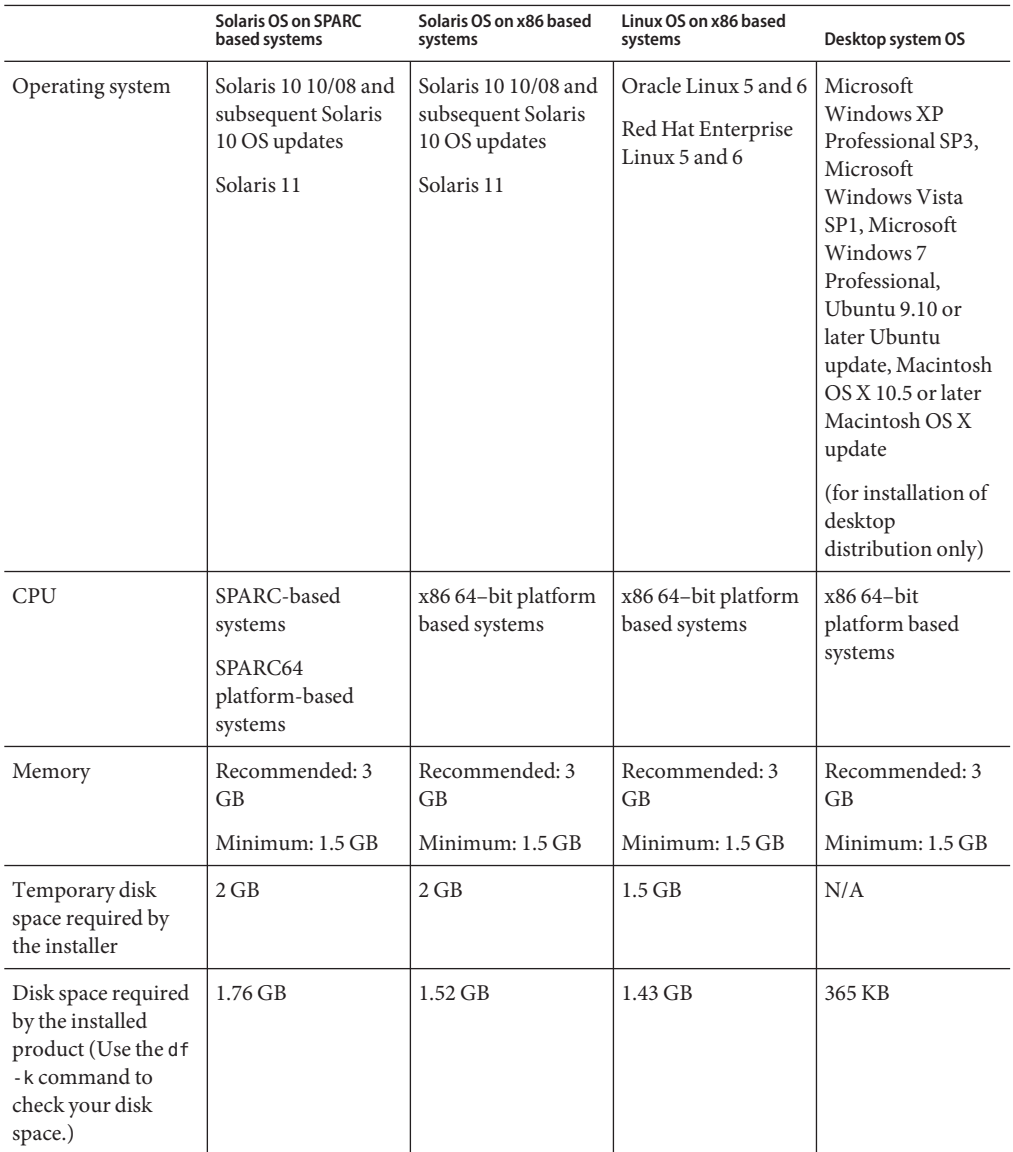

|                                   | <b>Solaris OS on SPARC</b><br>based systems                                                                                                    | Solaris OS on x86 based<br>systems                                                                                                    | Linux OS on x86 based<br>systems                                                                                                  | Desktop system OS |
|-----------------------------------|----------------------------------------------------------------------------------------------------|----------------------------------------------------------------------------------------------------|----------------------------------------------------------------------------------------------------|-------------------|
| Swap space                        | Recommended: 2 to<br>$4$ GB                                                                                                    | Recommended: 2 to<br>4 GB                                                                                                    | Recommended: 2 to<br>$4$ GB                                                                                                    | N/A               |
|                                   | Minimum: 1 GB                                                                                                    | Minimum: 1 GB                                                                                                    | Minimum: 1 GB                                                                                                    |                   |
|                                   | To add swap space<br>to your system, see<br>"Adding Swap<br>Space" on page 43                                                                                         | To add swap space<br>to your system, see<br>"Adding Swap<br>Space" on page 43                                                                                         | To add swap space<br>to your system, see<br>"Adding Swap<br>Space" on page 43                                                     |                   |
| Operating system<br>configuration | For the Solaris 10<br>OS: Entire Solaris<br>Software Group Plus<br>OEM Support,<br><b>Entire Solaris</b><br>Software Group, or<br>Developer Solaris<br>Software Group | For the Solaris 10<br>OS: Entire Solaris<br>Software Group Plus<br>OEM Support,<br><b>Entire Solaris</b><br>Software Group, or<br>Developer Solaris<br>Software Group | For the Linux OS:<br>Development/<br>Libraries Package<br>Group, including<br>glibc.i686,<br>glibc-devel, and<br>glibc-devel.i686 | N/A               |

<span id="page-12-0"></span>**TABLE 1–1** System Requirements *(Continued)*

Java SE Development Kit (JDK) 6 Update 24 or later is required to run the IDE, dbxtool, DLight, Code Analyzer, and Performance Analyzer. If you plan to use these tools and do not have the required JDK, you can download the JDK from [http://www.oracle.com/technetwork/java/](http://www.oracle.com/technetwork/java/javase/downloads/index.html) [javase/downloads/index.html](http://www.oracle.com/technetwork/java/javase/downloads/index.html) and install it after you have installed Oracle Solaris Studio.

On Linux platforms, you must install Java SE Development Kit (JDK) 6 Update 24 or later before installing Oracle Solaris Studio. The installer does not run with the OpenJDK included in Oracle Linux and Red Hat Enterprise Linux repositories.

### **Choosing Local or Remote Display of the Installer**

You can display the installer either locally or remotely while you are installing the Oracle Solaris Studio 12.3 software:

- *Local display*. The source computer and the display computer are the same computer. The GUI installer window or non-GUI installer messages are displayed on the same computer that contains the product DVD or downloaded files and runs the installer.
- *Remote display*. The source computer and the display computer are different computers. The source computer contains the product DVD or downloaded files and runs the installer. The display computer displays the GUI installer window or non-GUI installer messages. To install using a remote display, follow the instructions in the remainder of this section.

#### <span id="page-13-0"></span>**Preparing for Installation Using a Remote Display**

#### **On the display computer, enable client access to the X server by typing the following on the command line: 1**

**xhost +** *source-computer-name*

Replace *source-computer-name* with the output of the /usr/bin/hostname command entered on the source computer, which is the computer that contains the product DVD or downloaded files.

#### **Log in to the source computer and become a superuser (root). 2**

**rlogin** *source-computer-name* **-l** *rootname* Password: *root-password*

**On the source computer, set the display to the monitor that is attached to the display computer. 3**

If you use the C shell, type:

**setenv DISPLAY** *display-computer-name***:***n.n*

If you use the Bourne shell, type:

**DISPLAY=***display-computer-name***:***n.n* **export DISPLAY**

If you use the Korn shell, type:

**export DISPLAY=***display-computer-name***:***n.n*

Replace *display-computer-name* with the output of the /usr/bin/hostname entered on the display computer.

### **Installing to an NFS-Mounted Filesystem**

To install the Oracle Solaris Studio software on an NFS-mounted filesystem, you must run the installer on a supported system regardless of where the NFS partition is mounted. In the following procedure, the server is the machine with the physical disk on which the installed software will reside, and the client is the machine on which you run the installer and which NFS-mounts the filesystem from the server.

**Note –** The best way to share the product image as an NFS-mounted filesystem is to export it from a supported system. Run the installer on the server and share the directory in which the software is installed. Use the following NFS install procedure only if your NFS server is not a supported platform for the product.

After mounting the filesystem you can install the Oracle Solaris Studio product on the server by running the graphical user interface (GUI) installer or non-GUI installer on the client machine. <span id="page-14-0"></span>You would specify the directory on which you mounted the filesystem as the installation directory for the Oracle Solaris Studio 12.3 software.

If you specify the --nfs-server option when you run the installer, the installer does not check the installation server for the required Solaris OS patches.

After you have installed the software, any machine that is running the Oracle Solaris 10 OS can mount the filesystem from the server on which you installed the software, and run the software. Each client machine that runs the software must have the required OS patches installed (see [Appendix D, "Patch Identification Numbers and Descriptions."](#page-48-0) You can install the patches using the install patches utility (see ["Installing the Required Oracle Solaris OS Patches" on](#page-23-0) [page 24.](#page-23-0)

To uninstall Oracle Solaris Studio software installed on an NFS-mounted filesystem, you must run the uninstaller on the same client machine you used to install the software, and you must mount the filesystem prior to running the uninstaller.

### **To Prepare for Installing the Oracle Solaris Studio Software on an NFS-mounted Filesystem**

**On the server machine, share the filesystem with the appropriate options. It is essential that root on the client machine on which the installer will be run have full access to the NFS filesystem: 1**

**share -F nfs -o root=***client-machine***,rw** *filesystem*

**On the client machine, mount the shared filesystem with read/write access: 2 mount** *server-machine:filesystem installation-directory*

#### **Choosing an Installation Method**

There are two ways to install the Oracle Solaris Studio 12.3 software:

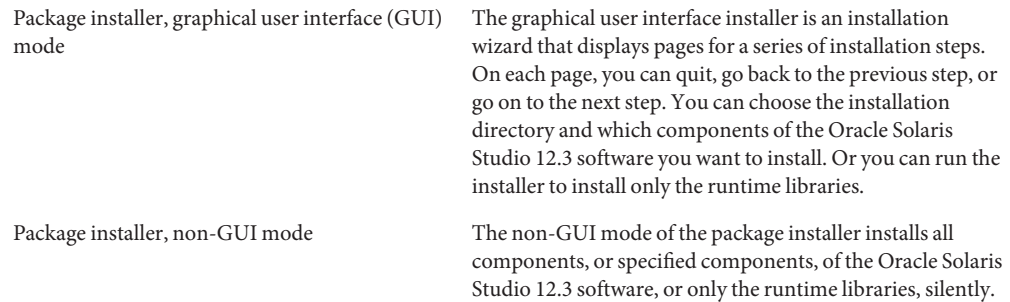

#### <span id="page-16-0"></span>**CHAPTER 2** 2

# Installing the Oracle Solaris Studio 12.3 Software

This chapter includes information about the following:

- "Installing the Oracle Solaris Studio Software" on page 17
- ["Installing the Required Oracle Solaris OS Patches" on page 24](#page-23-0)
- ["Setting Up Access to the Developer Tools and Man Pages" on page 25](#page-24-0)
- ["Starting the Oracle Solaris Studio 12.3 IDE" on page 25](#page-24-0)

#### **Installing the Oracle Solaris Studio Software**

You can install the Oracle Solaris Studio 12.3 software and the required OS patches on a single-user system. Or you can install the software and OS patches on a server for use by client systems with the same architecture, and then install the OS patches on each client system that will access the Oracle Solaris Studio software on the server.

**Tip –** Installation from a network location can take a significant amount of time, so if possible, make a copy of the installation bundle on each system where you plan to install the software, and run the installer locally.

#### **Installing in a Zone**

To install the software in a zone on a Solaris 10 system, run the installer in that zone. If you are installing in the global zone and want the software to be available in that zone only, select the Install in current zone only checkbox in the GUI installer, or specify the --current-zone-only option when starting the non-GUI installer.

### <span id="page-17-0"></span>**Installing on a Solaris Server for Use by ClientsWith a Different Architecture**

You can install the Oracle Solaris Studio software on a server running the Solaris OS for use by client systems with a different architecture. You can install the software on a SPARC based server for use by x86 based client systems. Or you can install the software on an x86 based server for use by SPARC based client systems. To install the software for SPARC based systems on an x86 based system, or vice versa, specify the --ignore-architecture option when you start the installer.

### **Installing in an Alternate Root Directory**

To install the software using an alternate root directory, use the non-GUI installer with the --use-alternative-root *directory* option.

## **Installing on Multiple Systems**

To install the software on multiple systems, you can use the --record *state\_file*.xml option when starting the GUI installer to record an installation that you can repeat using the --state *state\_file*.xml option with the non-GUI installer.

### **Installing the IDE on a Desktop System**

When you install the Oracle Solaris Studio software on a server, you can ask the installer to generate a zip file containing a distribution of the IDE (and the Code Analyzer, if you are installing it) configured for installation on a desktop system with almost any operating system. After installing the Oracle Solaris Studio software, you can unzip this distribution file on a desktop system. When you run the IDE on the desktop system, it will recognize the server on which you generated the distribution as a remote host, and access the tool collection (compilers, make tool, and debugger) in your Oracle Solaris Studio installation.

### **Installing Oracle Solaris StudioWith the Graphical User Interface Installer**

The graphical user interface (GUI) installer lets you choose the installation directory and select which components of the Oracle Solaris Studio 12.3 software you want to install. For a complete list of the valid command-line options when starting the GUI installer, see ["Command-Line](#page-36-0) [Options for the GUI Installer" on page 37.](#page-36-0)

The GUI installer requires the Java 2 Software Development Kit (JDK) 5, Update 3.

#### <span id="page-18-0"></span>**Using the Graphical User Interface Installer**

**If you are not currently superuser (root), become superuser by typing: 1**

**su** Password: *root-password*

**In the directory that contains the installer, start the installer by typing: 2**

**./solarisstudio.sh**

- **The System Analysis page tells you: 3**
	- If your system is missing any of the required OS patches. (If you specified the --nfs-server when you started the installer, the installer does not check your system for the patches.)

If you need to install these patches, you can do so by:

■ Clicking More Info and then clicking Execute install patches.sh now.

**Note –** If you are running the installer on a system running Oracle Solaris 10/09 or Oracle Solaris 9/10, you might see one of following messages when the install\_patches.sh utility is running.

For patch 147463-01, required patch 137137-09 does not exist. For patch 147464-01, required patch 137138-09 does not exist You can ignore the message because patch 147436-01 (SPARC platforms) or patch 147437–01 (x86 platforms) is required only on systems running Oracle Solaris 8/11.

Running the install\_patches.sh utility from the command line after you have installed Oracle Solaris Studio.

For a complete list of the valid command-line options when starting the install patches.sh utility, see ["Command-Line Options for the](#page-39-0) install patches.sh [Utility" on page 40](#page-39-0)

The required OS patches must also be installed with the install\_patches.sh utility on Oracle Solaris or Linux client systems that will use the Oracle Solaris Studio 12.3 software on a server. For more information, see ["Installing the Required Oracle Solaris OS Patches" on](#page-23-0) [page 24.](#page-23-0)

■ If your system does not have JDK 6, Update 24, which is required for running the IDE, dbxtool, DLight, and the Code Analyzer. If you plan to use these tools, you can download the required JDK from [http://www.oracle.com/technetwork/java/javase/downloads/](http://www.oracle.com/technetwork/java/javase/downloads/index.html) [index.html](http://www.oracle.com/technetwork/java/javase/downloads/index.html).

- <span id="page-19-0"></span>**The Oracle Solaris Studio Installer page gives you the option of selecting which components of 4 the Oracle Solaris Studio software to install:**
	- **a. Click Next if you want to install all components of the software.**
	- **b. Click Customize if you want to select which components of the software to install.The Customize Installation dialog box lists the components and indicates which, if any, components are already installed. Click the checkbox for any component you do not want to install to remove the checkmark. Click OK, then click Next.**

**Note –** To install only the runtime libraries, you must have specified the --libraries-only option when you started the installer (see ["Installing the Runtime Libraries Only With the GUI](#page-20-0) [Installer" on page 21\)](#page-20-0).

- **On the Oracle Solaris Studio Installation page: 5**
	- **a. Specify a different installation directory if you do not want to install the software in the default installation directory /opt. If you already have some components of Oracle Solaris Studio 12.3 software installed, the installer will install additional components only in the same directory.**
	- **b. By default, the installer creates symbolic links in the /usr/bin directory and the /usr/share/man directory to the Oracle Solaris Studio 12.3 software and man pages. If you already have symbolic links in /usr/bin and /usr/share/man to a previous Sun Studio release, the links to Oracle Solaris Studio 12.3 will replace them. If you do not want the symbolic links created, or you do not want links to a previous release replaced, click the Create symbolic links in /usr/bin checkbox to remove the checkmark. (If you already have the links to Oracle Solaris Studio 12.3 installed or you specified the --nfs-server when you started the installer, the checkbox is not displayed and the links are not installed.)**
	- **c. If you are running the installer on a system that has zones, the Install Oracle Solaris Studio software to current zone only checkbox is displayed. By default, the installer installs the software to the current zone only. If you want the software installed to all zones, click the checkbox to remove the checkmark.When you run the installer in the global zone, installing in the current zone only makes the installed product visible only in the global zone.**
	- **d. If you are installing the IDE component and you want the installer to generate a zip file containing a distribution of the IDE (and the Code Analyzer, if you are installing it) configured for a desktop operating system, select the Generate Desktop Distribution during installation checkbox to add a checkmark.The generated zip file is placed in the lib directory in your Oracle Solaris Studio installation.**
	- **e. Click Next.**
- <span id="page-20-0"></span>**On the Summary page, verify that the list of components to be installed is correct and that you 6 have adequate space on your system for installation.Then click Install to start the installation.**
- **When the installation is complete, the Setup Complete page is displayed. By default, the 7 Register my Oracle Solaris Studio Software after finishing the installation checkbox contains a checkmark. If you do not want to register your Oracle Solaris Studio installation at this time, click the checkbox to remove the checkmark. Click Finish to exit the installer.**
- **If you chose to register your installation, the installer opens a web browser to a page where you can register your copy of Oracle Solaris Studio. Registration is not required, but it allows you to organize your products and receive timely information from Oracle. 8**
- **If Oracle Solaris Studio 12.3 is going to be used from Solaris or Linux client systems, then on each 9 client system, set the PATH and MANPATH to access the Oracle Solaris Studio 12.3 software and man pages on the server (see ["Setting Up Access to the DeveloperTools and Man Pages"on](#page-24-0) [page 25\)](#page-24-0).**
- **If you installed the Oracle Solaris Studio 12.3 software on a single-user system, type the following to determine whether you need to set up your access to the Oracle Solaris Studio 12.3 software tools and man pages: 10**

**/usr/bin/version**

- **a. If you receive the message /usr/bin/version: not found or the command reports an earlier version of Studio software, see ["Setting Up Access to the DeveloperTools and Man](#page-24-0) [Pages"on page 25](#page-24-0) for information on setting your PATH and MANPATH to point to the Oracle Solaris Studio 12.3 software.**
- **b. If the command reports Oracle Solaris Studio 12.3 software, you do not need to set your PATH and MANPATH.**

### **Installing the Runtime Libraries OnlyWith the GUI Installer**

You can use the GUI installer to install the Oracle Solaris Studio runtime libraries only.

**Note –** If you run the installer to install only the libraries, you cannot run the installer later to install additional components without first running the uninstaller to uninstall the libraries.

#### <span id="page-21-0"></span>**Using the Graphical User Interface Installer**

**If you are not currently superuser (root), become superuser by typing: 1**

**su** Password: *root-password*

- **In the directory that contains the installer, start the installer by typing: ./solarisstudio.sh --libraries-only 2**
- **On the Oracle Solaris Studio Installer page, click Next. 3**
- **On the Oracle Solaris Studio Installation page, specify a different installation directory if you do 4 not want to install the libraries in the default installation directory /opt.**
- **On the Summary page, verify that you have adequate space on your system for installation. Then click Install to start the installation. 5**
- **When the installation is complete, the Setup Complete page is displayed. Click Finish to exit the installer. 6**

### **Installing Oracle Solaris StudioWith the Non-GUI Installer**

By default, the non-GUI installer installs all components of the Oracle Solaris Studio 12.3 software silently in the default installation directory. You can select which components you want to install by specifying the --install-components option when you start the installer. Use the --print-components-description option or see ["Command-Line Options for the](#page-37-0) [Non-GUI Installer" on page 38](#page-37-0) for a list of the component names you can specify with this option.

You can start the installer with the --installation-location *directory* option to install the components in a directory of your choice. You can start the installer with the --libraries-only to install the runtime libraries only (see ["Installing the Runtime Libraries](#page-22-0) [Only With the Non-GUI Installer" on page 23\)](#page-22-0). For a complete list of the valid command-line options when starting the non-GUI installer, see ["Command-Line Options for the Non-GUI](#page-37-0) [Installer" on page 38.](#page-37-0)

#### **Using the Non-GUI Installer**

**If you are not currently superuser (root), become superuser by typing: 1**

**su** Password: *root-password*

#### <span id="page-22-0"></span>**In the directory that contains the installer, start the installer by typing: 2**

#### **./solarisstudio.sh --non-interactive**

If you want to install only selected components of the Oracle Solaris Studio software, include the --install-components option with the names of the components you want to install.

If you are installing the IDE component and you want the installer to generate a zip file containing a distribution of the IDE (and the Code Analyzer, if you are installing it) configured for a desktop operating system, include the --generate-desktop-dir option. The generated zip file is placed in the lib directory in your Oracle Solaris Studio installation.

- **The installer runs silently and returns your prompt when installation is complete. It writes a log 3 file in the /root/.nbi/logs directory.**
- **If the Oracle Solaris Studio 12.3 is going to be used from Solaris or Linux client systems, then on each client system, set the PATH and MANPATH to access the Oracle Solaris Studio 12.3 software and man pages on the server (see ["Setting Up Access to the DeveloperTools and Man Pages"on](#page-24-0) [page 25\)](#page-24-0). 4**
- **If you installed the Oracle Solaris Studio 12.3 software on a single-user system, type the following to determine whether you need to set up your access to the Oracle Solaris Studio 12.3 software tools and man pages: 5**

**/usr/bin/version**

- **a. If you receive the message /usr/bin/version: not found or the command reports an earlier version of Sun Studio software, see ["Setting Up Access to the DeveloperTools and](#page-24-0) [Man Pages"on page 25](#page-24-0) for information on setting your PATH and MANPATH to point to the Oracle Solaris Studio 12.3 software.**
- **b. If the command reports Oracle Solaris Studio 12.3 software, you do not need to set your PATH and MANPATH.**

### **Installing the Runtime Libraries OnlyWith the Non-GUI Installer**

You can use the non-GUI installer to install the Oracle Solaris Studio Runtime Libraries only.

**Note –** If you run the installer to install only the libraries, you cannot run the installer later to install The Oracle Solaris Studio software without first running the uninstaller to uninstall the libraries.

#### <span id="page-23-0"></span>**Using the Non-GUI Installer**

**If you are not currently superuser (root), become superuser by typing: 1**

**su** Password: *root-password*

- **In the directory that contains the installer, start the installer by typing: ./solarisstudio.sh --non-interactive --libraries-only 2**
- **The installer runs silently and returns your prompt when installation is complete. It writes a log file in the /root/.nbi/logs directory. 3**

#### **Installing the Required Oracle Solaris OS Patches**

Several operating system patches are required for the proper operation of the compilers and tools in the Oracle Solaris Studio 12.3 release on the Solaris OS (see [Appendix D, "Patch](#page-48-0) [Identification Numbers and Descriptions"\)](#page-48-0). To install the required Solaris OS patches, you can run the install patches.sh utility that is included in the product download.

If you are running the GUI installer, the System Analysis page informs you if your system does not have the required OS patches (unless you specified the -—nfs-server option when starting the installer). You can then run the install\_patches.sh utility by clicking More info, and then clicking Execute install\_patches.sh now.

If you are running the non-GUI installer, run the install\_patches.sh utility after installation to ensure that your system has the required OS patches.

**Note –** If you are running the install\_patches.sh utility on a system running Oracle Solaris 10/09 or Oracle Solaris 9/10, you might see one of following messages.

For patch 147463-01, required patch 137137-09 does not exist.

For patch 147464-01, required patch 137138-09 does not exist

You can ignore the message because patch 147436-01 (SPARC platforms) or patch 147437–01 (x86 platforms) is required only on systems running Oracle Solaris 8/11.

If you have installed the Oracle Solaris Studio 12.3 software on a Solaris or Linux server and it is going to be used from client systems, then do the following:

1. On each client system, mount the directory on the server into which you downloaded the package installer.

**mount** *server:filesystem download\_directory*

2. On each client system, run the install patches. sh utility to install the required Solaris OS patches.

### <span id="page-24-0"></span>**Setting Up Access to the Developer Tools and Man Pages**

Because the Oracle Solaris Studio 12.3 software product components and man pages are not installed into the system directories /usr/bin/ and /usr/share/man, you might need to change your PATH and MANPATH environment variables to enable use of the Oracle Solaris Studio 12.3 software.

You do not need to change your paths if:

- You did not previously install Sun Studio 11 software, Sun Studio 12 software, Sun Studio 12 Update 1 software, or Oracle Solaris Studio 12.2 software on your system.
- The response to the command/usr/bin/version is Oracle Solaris Studio 12.3 software.

On Solaris platforms, add the path /*installation\_directory*/solarisstudio12.3/bin to your PATH environment variable. On Linux platforms, add the path /*installation\_directory*/oracle/solarisstudio12.3/bin to your PATH environment variable. If you have previous versions of Sun Studio, Sun ONE Studio, or Forte Developer software installed, add the path before the paths of the previous installations.

On Solaris platforms, add the path /*installation\_directory*/solarisstudio12.3/man/ to your MANPATH environment variable. On Linux platforms, add the path /*installation\_directory*/oracle/solarisstudio12.3/man/ to your MANPATH environment variable.

#### **Starting the Oracle Solaris Studio 12.3 IDE**

Once you have the Oracle Solaris Studio 12.3 software and the required OS patches installed, and have added the software installation directory to your path, you can start using the software. To start the IDE, type the following:

**solstudio &**

**Note –** The full path to the command is /*installation\_directory*/solarisstudio12.3/bin/solstudio on Solaris systems, and /*installation\_directory*/oracle/solarisstudio12.3/bin/solstudio on Linux platforms.

#### <span id="page-26-0"></span>**CHAPTER 3** 3

# Uninstalling the Oracle Solaris Studio 12.3 Software

This chapter includes information about the following:

- "Uninstalling When Previous Releases of Oracle Solaris Studio or Sun Studio Software Are Installed" on page 27
- "Choosing Local Display or Remote Display of the Uninstaller" on page 27
- ["Uninstalling the Software" on page 28](#page-27-0)

### **UninstallingWhen Previous Releases of Oracle Solaris Studio or Sun Studio Software Are Installed**

If you installed the Oracle Solaris Studio 12.3 software on a system that has previous Oracle Solaris Studio or Sun Studio software installations, then only Oracle Solaris Studio 12.3 is removed when you run the uninstaller. The uninstaller removes all of the installed product components.

## **Choosing Local Display or Remote Display of the Uninstaller**

You can display an uninstaller either locally or remotely while you are uninstalling Oracle Solaris Studio 12.3 software.

### **Preparing for Uninstallation Using a Remote Display**

**On the display computer, enable client access to the X server by typing the following on the command line: 1**

**xhost +** *source-computer-name*

<span id="page-27-0"></span>Replace *source-computer-name* with the output of the /usr/bin/hostname command entered on the source computer, which is the computer that contains the product CD-ROM or downloaded files.

**Log in to the source computer and become a superuser (root). 2**

**rlogin** *source-computer-name* **-l** *rootname* Password: *root-password*

**On the source computer, set the display to the monitor that is attached to the display computer. 3**

If you use the C shell, type:

**setenv DISPLAY** *display-computer-name***:***n.n*

If you use the Bourne shell, type:

**DISPLAY=***display-computer-name***:***n.n* **export DISPLAY**

If you use the Korn shell, type:

**export DISPLAY=***display-computer-name***:***n.n*

Replace *display-computer-name* with the output of the /usr/bin/hostname entered on the display computer.

#### **Uninstalling the Software**

You can uninstall all of the installed components of the Oracle Solaris Studio 12.3 software using the graphical user interface uninstaller or the non-GUI uninstaller.

#### **Using the Graphical User Interface Uninstaller**

**If you are not currently superuser (root), become superuser by typing: 1**

```
su
Password: root-password
```
- **Go to the installation directory, for example, /opt/solarisstudio12.3. 2**
- **Start the GUI uninstaller by typing: ./uninstall.sh & 3**
- **On the Summary page, click Uninstall to start the uninstallation. 4**
- **When the uninstallation is complete, the Setup Complete page is displayed. Click Finish to exit the uninstaller. 5**

### <span id="page-28-0"></span>▼ **Using the Non-GUI Uninstaller**

**If you are not currently superuser (root), become superuser by typing: 1**

**su** Password: *root-password*

- **Go to the installation directory, for example, /opt/solarisstudio12.3. 2**
- **Start the non-GUI uninstaller by typing: ./uninstall.sh --non-interactive 3**
- **The uninstaller runs silently and returns your prompt when uninstallation is complete. 4**

<span id="page-30-0"></span>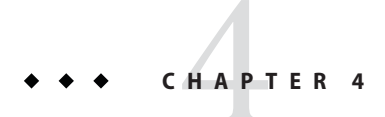

# Troubleshooting

This chapter describes how to fix problems that can occur during Oracle Solaris Studio 12.3 installation and uninstallation.

The chapter includes information about the following:

- "GUI Installer Will Fail If TMPDIR Points to Non World-Writable Directory" on page 31
- ["GNOME Errors Might Occur When Starting GUI Installer" on page 32](#page-31-0)
- ["Installer Lock File Might Prevent Installer From Starting" on page 32](#page-31-0)
- ["Fixing a Failed Installation or Uninstallation" on page 32](#page-31-0)
- ["Installation Will Fail on an NFS-Mounted Filesystem If Write Permission is Not Set" on](#page-33-0) [page 34](#page-33-0)
- ["Viewing the Installation Log File" on page 35](#page-34-0)

### **GUI InstallerWill Fail If TMPDIR Points to NonWorld-Writable Directory**

If you choose to install the symbolic links to Oracle Solaris Studio software in the /usr/bin and /usr/man/share directories, and your TMPDIR environment variable is pointing to a directory that is not world-writable, then the GUI installer will fail to complete installation. To ensure that this situation does not occur, unset your TMPDIR environment variable or set it to a world-writable directory before starting the installer.

### <span id="page-31-0"></span>**GNOME Errors Might OccurWhen Starting GUI Installer**

On some systems, GNOME errors might occur when you start the GUI installer. If such errors prevent the GUI installer from starting, use the non-GUI installer.

### **Installer Lock File Might Prevent Installer From Starting**

If the installer is interrupted or quits without completing the installation, a lock file might prevent you from restarting the installer. If you receive a message that an instance of the installer is already running when you try to start the installer, you might need to remove a lock file from the /root/.nbi directory.

### **Fixing a Failed Installation or Uninstallation**

On Solaris platforms, the installer stores information on which Oracle Solaris Studio 12.3 packages it has installed in two places:

- The product registry file, the Solaris Product Registry database
- The / root/.nbi directory

On Linux platforms, the installer stores information on which Oracle Solaris Studio 12.3 packages it has installed in two places:

- The database of installed packages
- The /root/.nbi directory

If some packages were not properly installed, you will have problems using the Oracle Solaris Studio software, and you might have problems installing additional components or uninstalling the software.

For example, if the installer quit before installation was complete, the uninstaller (uninstall.sh) might not be present in your installation directory. Or if you used the pkgadd command to install any of the packages, the productregistry file or the product-cache directory in the /root/.nbi directory might be corrupted. In such cases, the uninstaller cannot uninstall the packages and you need to remove them in the correct way in order to be able to rerun the installer.

If the uninstaller quits before all the product files are deleted, rerunning the uninstaller will not delete the remaining files and you need to remove them in the correct way to complete the uninstallation of the product.

Do not uninstall the product by removing the installation directory. Packages will still be registered in the productregistry database and the /root/.nbi directory, and the installer will not run.

#### <span id="page-32-0"></span>**Fixing a Failed Uninstallation Using the Uninstaller**

In some cases, the Oracle Solaris Studio packages might be correctly installed and the uninstaller is present in the installation directory, but the uninstaller fails because the /root/.nbi is corrupted. In this situation, you can force the uninstaller to remove the Oracle Solaris Studio packages and the installation directory by specifying the --force-uninstall when you start the uninstaller.

When you run the uninstaller with this option, it does not delete the package entries from the /root/.nbi directory, which has the following consequences:

- When you run the installer to reinstall the Oracle Solaris Studio release you uninstalled, it does not allow you to specify which components to install, and installs all of the packages that were previously installed.
- When you run the installer for any Oracle Solaris Studio release, it warns you that the /root/.nbi directory is corrupted, and gives you the option of proceeding with the installation or cancelling it.

#### **Fixing a Failed Installation or Uninstallation on Solaris Platforms**

**Become superuser by typing: 1**

```
su
Password: root-password
```
**Open the Solaris Product Registry tool by typing: 2**

**/usr/bin/prodreg &**

- **In the left pane of the tool, expand the Unclassified Software node. 3**
- **Select all of the package names containing Oracle Solaris Studio 12.3 and click Uninstall. Follow the instructions to remove the packages. 4**
- **Click Exit to exit the tool. 5**
- **Remove the /root/.nbi directory by typing: 6**

**rm -r /.nbi**

#### <span id="page-33-0"></span>**Fixing a Failed Installation or Uninstallation on Linux Platforms**

**Become superuser by typing: 1**

> **su** Password: *root-password*

**Find all of the Oracle Solaris Studio packages by typing: 2**

**rpm -q -a | grep solarisstudio12.3**

**Remove each Oracle Solaris Studio 12.3 rpm package by typing: 3**

**rpm -e** *package-name*

Oracle Solaris Studio 12.3 rpm packages have the suffix 12.3, for example, solarisstudio12.3-cc-12.3-1. Be careful not to remove packages from Sun Studio releases, which have different suffixes.

**Remove the /root/.nbi directory by typing: rm -r /.nbi 4**

### **InstallationWill Fail on an NFS-Mounted Filesystem IfWrite Permission is Not Set**

If installation fails on an NFS-mounted filesystem, ensure that you have write permission on that filesystem. You can check for write permission by following these instructions. For information about installing on an NFS-mounted filesystem, see ["Installing to an](#page-13-0) [NFS-Mounted Filesystem" on page 14.](#page-13-0)

1. Check for write permission by typing:

**touch /net/***remote-system***/opt/testfile**

If you receive an error message, then you do not have write permission. For example:

**touch /net/harker/opt/testfile** touch: /net/harker/opt/testfile cannot create

2. Choose another installation directory on which you have write permission, or contact your system administrator to change the filesystem permissions.

## <span id="page-34-0"></span>**Viewing the Installation Log File**

When you install the Oracle Solaris Studio 12.3 software, a log file that contains a record of the installation session is automatically generated. Log files are stored in the /root/.nbi/logs directory.

#### <span id="page-36-0"></span>**APPENDIX A** A  $\bullet$   $\bullet$   $\bullet$

# Command-Line Options for the Installer,Uninstaller,and install\_patches **Utility**

### **Command-Line Options for the GUI Installer**

The following command-line options are valid when you are starting the GUI installer.

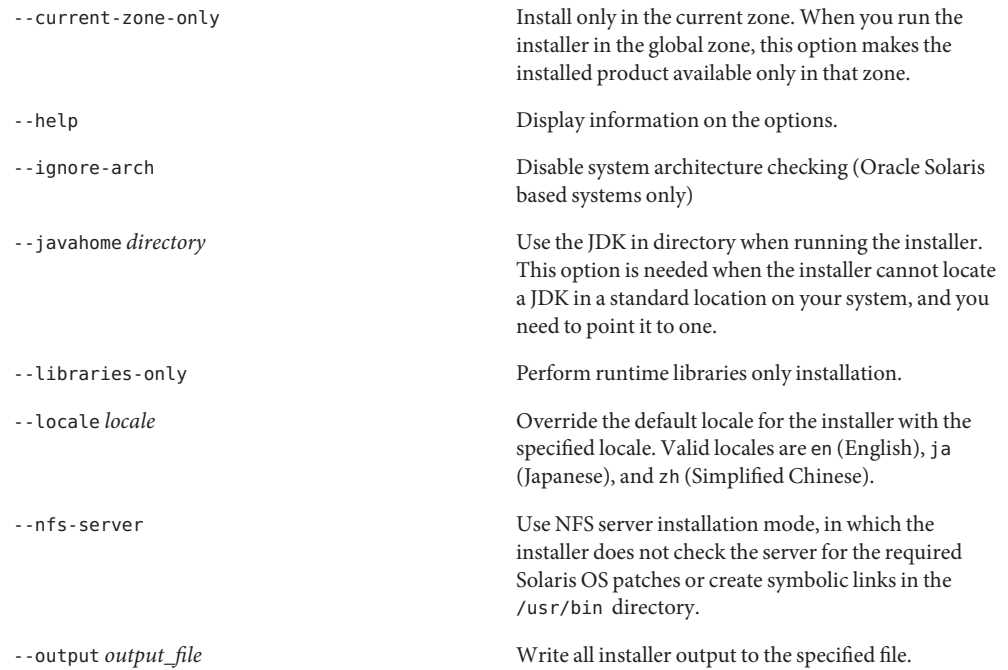

<span id="page-37-0"></span>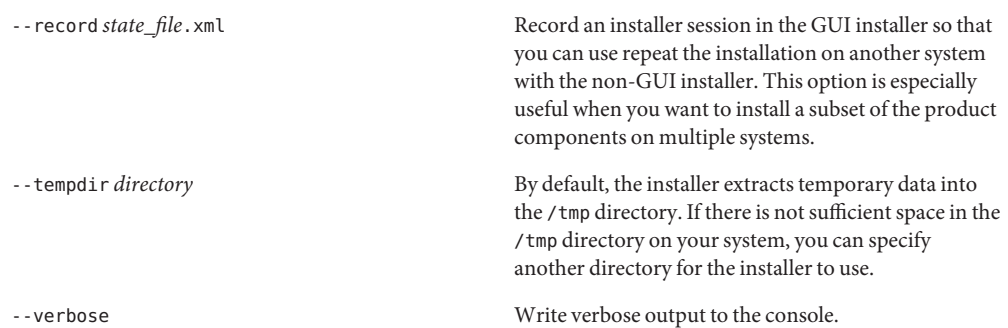

### **Command-Line Options for the Non-GUI Installer**

The following command-line options are valid when you are starting the non-GUI installer.

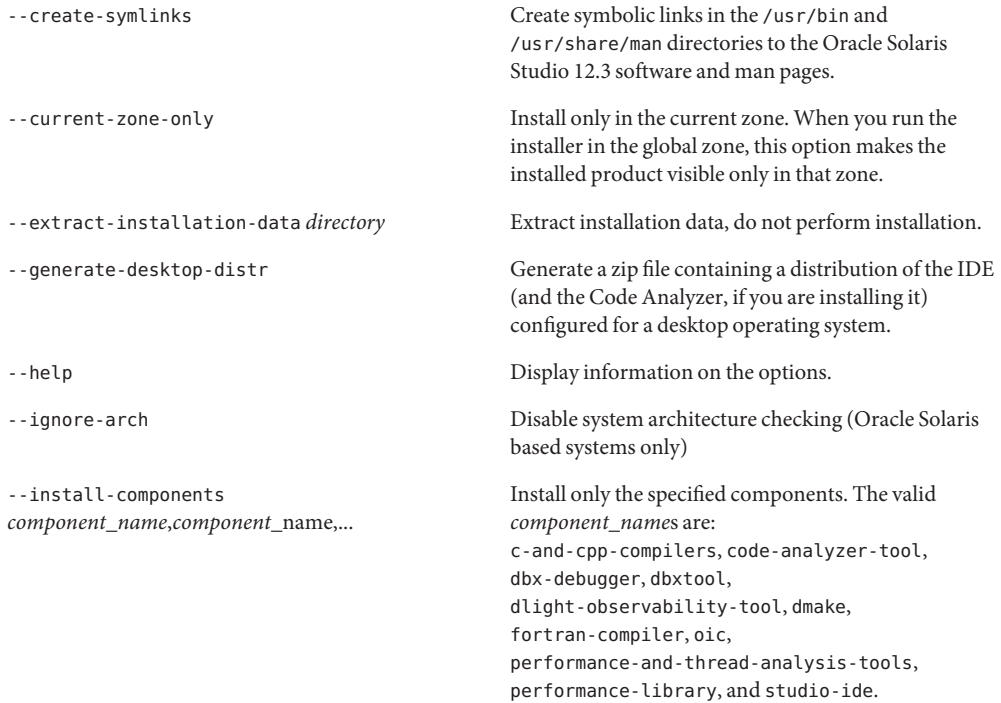

<span id="page-38-0"></span>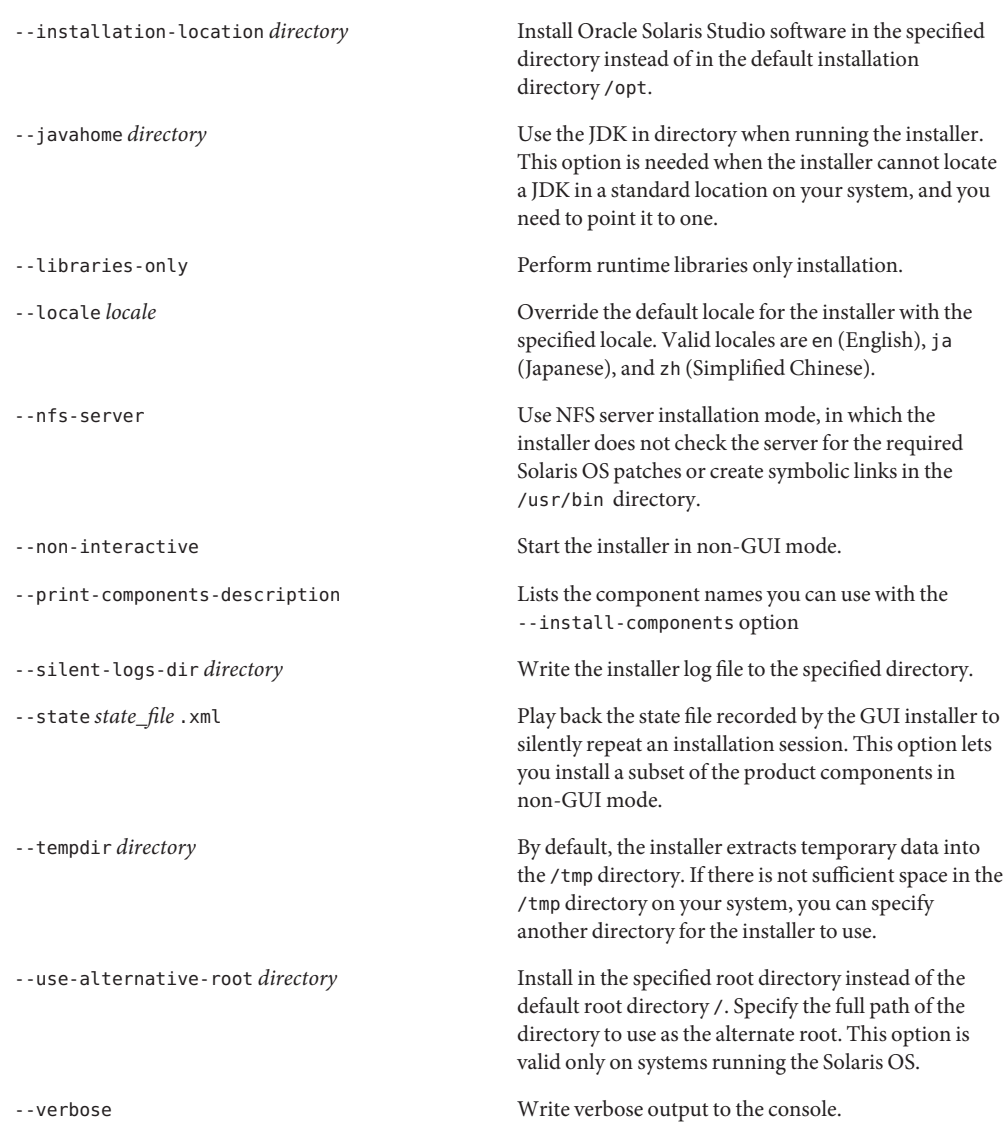

### **Command-Line Options for the Uninstaller**

The following options are valid when starting the uninstaller.

<span id="page-39-0"></span>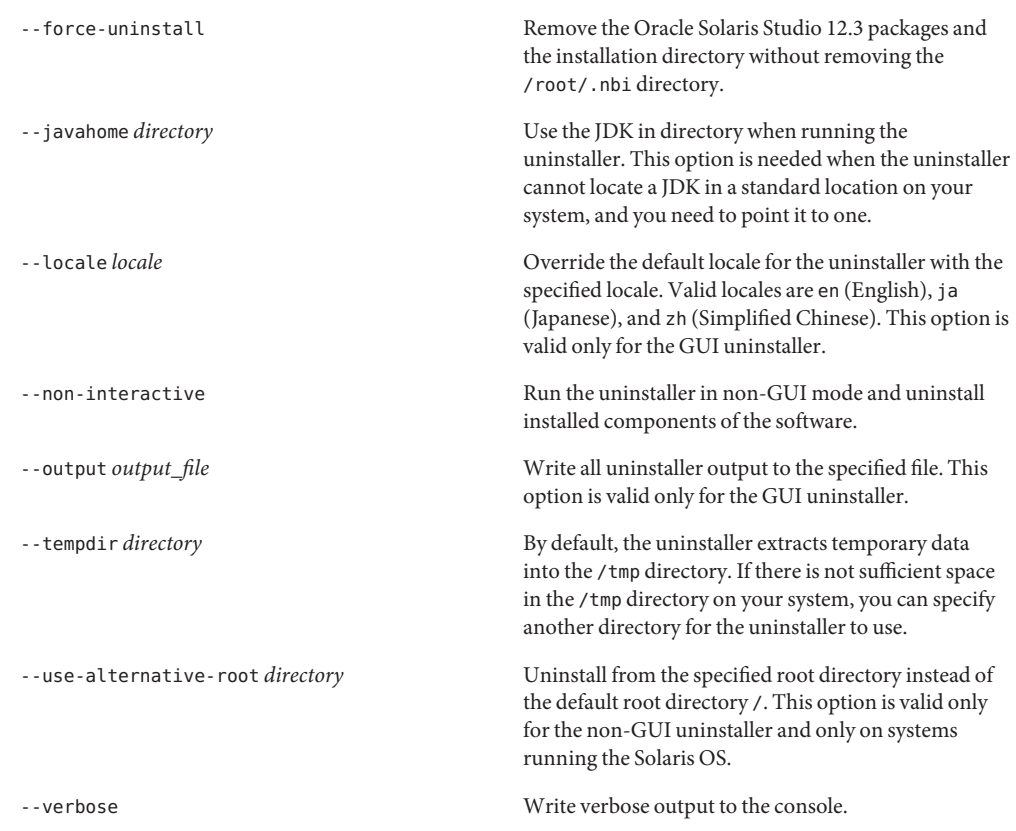

### **Command-Line Options for the install\_patches.sh Utility**

The following options are valid when starting the install\_patches.sh utility.

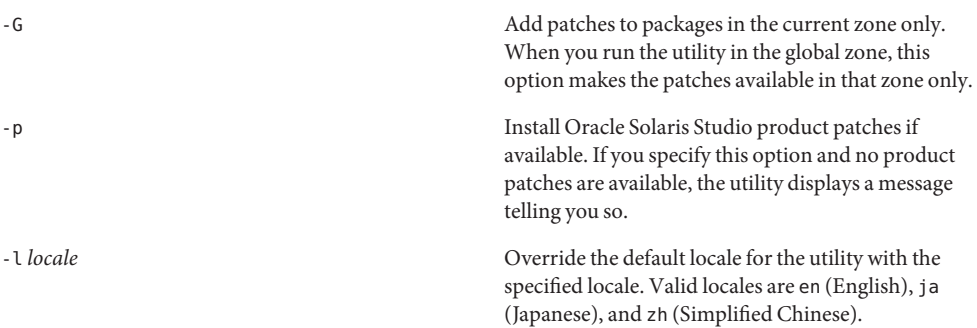

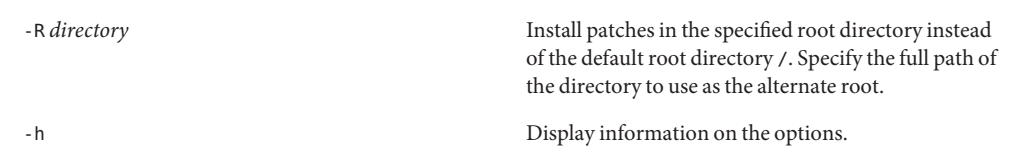

<span id="page-42-0"></span>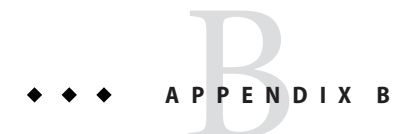

# Adding Swap Space

### **Adding Swap Space**

If the system on which you are installing the software does not have the required minimum 1 GB of swap space, add swap space by doing the following.

### **Adding Swap Space on a Solaris System**

#### **Become a superuser (root) by typing: 1**

**% su** Password: *root-password*

#### **Create a file in a selected directory to add swap space by typing: 2**

**mkfile** *number***[m|k|b]** */directory/swap-file-name*

where *number*is an amount of swap space, followed by either m for megabyte, k for kilobyte, or b for block. The *directory* is a directory in which you have permission to add swap space. The *swap-file-name*is the name of the swap file you are creating.

For example, to create a 16-megabyte swap file named 16mswapin the foodirectory, type the following:

#### **mkfile 16m /foo/16mswap**

See the mkfile(1M) man page for more information.

#### **Verify that the file was created by typing: 3**

**ls -l** */directory/swap-file-name*

The new file appears in the directory. For example:

**ls -l** */foo/16mswap* other 16777216 Dec 12 14:24 /foo/16mswap

```
Run the swap command to specify the additional swap space by typing:
4
```
**swap -a** */directory/swap-file-name*

**Verify that the extra swap space was added by typing: 5**

**swap -s**

The output shows the allocated swap space. For example:

```
swap -s
total: 289336k bytes allocated + 27008k reserved = 316344k used, 298336k available
```
### ▼ **Adding Swap Space on a Linux System**

#### **Become a superuser (root) by typing: 1**

**% su** Password: *root-password*

#### **Create a file in a selected directory to add swap space by typing: 2**

**dd if=/dev/zero of=/***dir***/***myswapfile* **bs=1024 count***=number\_blocks\_needed*

where *dir*is a directory in which you have permission to add swap space. The *myswapfile* is the name of the swap file you are creating. The *number\_blocks\_needed* is an amount of 1024-byte blocks you want to create. See the dd(1) man page for more information.

#### **Verify that the file was created by typing: 3**

**ls -l /***dir***/***myswapfile* The new file appears in the directory.

#### **Initialize the new swap area by typing: 4**

**mkswap /***dir***/***myswapfile* See the mkswap(8) man page for more detailed information.

#### **Run the swapon command to enable the new swap space for paging and swapping by typing the following: 5**

**swapon -a /***dir***/***myswapfile*

#### **Verify that the extra swap space was added by typing: 6**

#### **swapon -s**

The output shows the allocated swap space.

#### <span id="page-44-0"></span>**APPENDIX C** C

# Oracle Solaris 12.3 Components and Packages

This appendix lists the components, and packages that comprise the Oracle Solaris Studio 12.3 software.

Table C–1 lists the Oracle Solaris Studio 12.3 software package configuration and component information for the Solaris OS on SPARC based systems.

[Table C–2](#page-45-0) lists the Oracle Solaris Studio 12.3 software package configuration and component information for the Solaris OS on x86 based systems.

[Table C–3](#page-46-0) lists the Oracle Solaris Studio 12.3 RPM package and component information for Linux platforms.

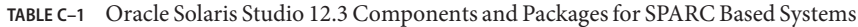

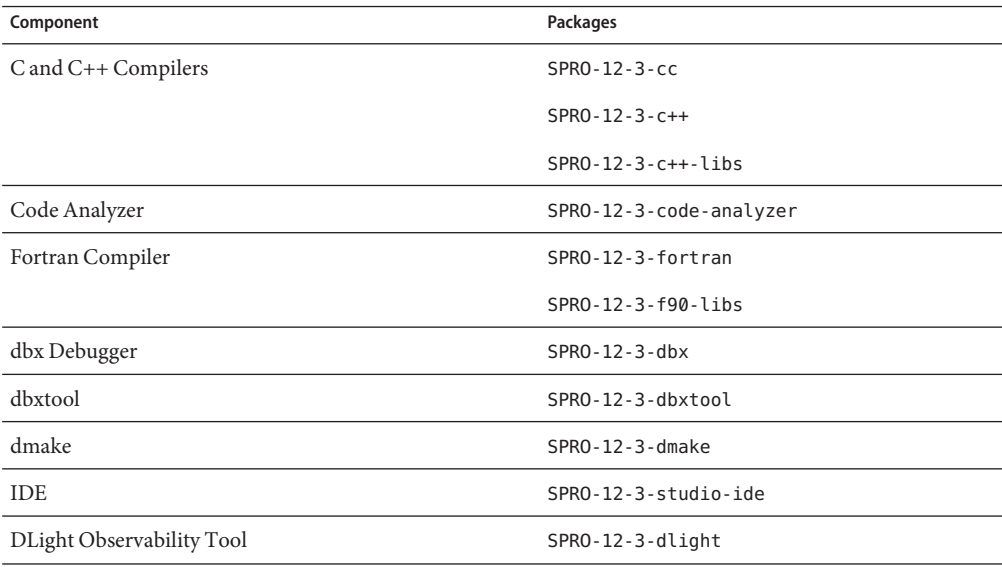

| Component                             | Packages                |
|---------------------------------------|-------------------------|
| Legal files                           | SPRO-12-3-legal         |
| Oracle Instant Client                 | SPRO-12-3-oic           |
|                                       | $SPRO-12-3-otic-libs$   |
| Performance and Thread Analysis Tools | SPRO-12-3-analyzer      |
| Math Libraries                        | SPRO-12-3-math-libs     |
| <b>Support Files</b>                  | SPRO-12-3-backend       |
|                                       | SPRO-12-3-studio-common |
| Performance Library                   | SPRO-12-3-perflib       |
| Localizations                         | SPRO-12-3-studio-ja     |
|                                       | SPRO-12-3-studio-zhCN   |

<span id="page-45-0"></span>**TABLE C–1** Oracle Solaris Studio 12.3 Components and Packages for SPARC Based Systems *(Continued)*

**TABLE C–2** Oracle Solaris Studio 12.3 Components and Packages for x86 Based Systems

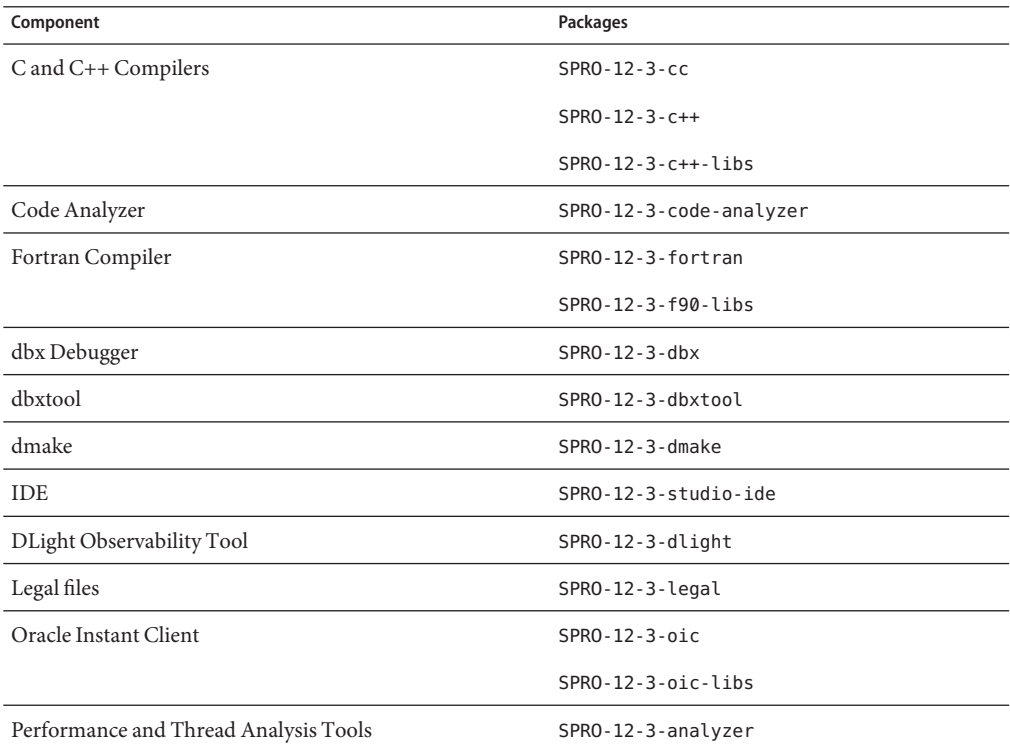

| <b>INDLE C-2</b> Clacic Solaris Studio 12.5 Components and I ackages for 200 Dascu Systems<br>$\overline{\mathcal{C}}$ |                         |
|----------------------------------------------------------------------------------------------------|-------------------------|
| Component                                                                                                    | Packages                |
| Math Libraries                                                                                                    | $SPRO-12-3-math-libs$   |
| Support Files                                                                                                    | SPRO-12-3-backend       |
|                                                                                                    | SPRO-12-3-studio-common |
| Performance Library                                                                                                    | SPRO-12-3-perflib       |
| Localizations                                                                                                    | SPRO-12-3-studio-ja     |
|                                                                                                    | SPRO-12-3-studio-zhCN   |

<span id="page-46-0"></span>**TABLE C–2** Oracle Solaris Studio 12.3 Components and Packages for x86 Based Systems *(Continued)*

**TABLE C–3** Oracle Solaris Studio 12.3 Components and RPM Packages for Linux Platforms

| Component                             | <b>RPMs</b>                                         |
|---------------------------------------|-----------------------------------------------------|
| C and C++ Compilers                   | solarisstudio12.3-cc-12.3-1.x86 64.rpm              |
|                                       | solarisstudio12.3-c++-12.3-1.x86 64.rpm             |
|                                       | solarisstudio12.3-c++-libs-12.3-1.x86 64.rpm        |
| Code Analyzer                         | solarisstudio12.3-code-analyzer-12.3-1.x86 64.rpm   |
| Fortran Compiler                      | solarisstudio12.3-fortran-12.3-1.x86 64.rpm         |
|                                       | solarisstudio12.3-f90-libs-12.3-1.x86 64.rpm        |
| dbx Debugger                          | solarisstudio12.3-dbx-12.3-1.x86 64.rpm             |
| dbxtool                               | solarisstudio12.3-dbxtool-12.3-1.x86 64.rpm         |
| dmake                                 | solarisstudio12.3-dmake-12.3-1.x86 64.rpm           |
| <b>IDE</b>                            | solarisstudio12.3-studio-ide-12.3-1.x86 64.rpm      |
| Legal files                           | solarisstudio12.3-legal-12.3-1.x86 64.rpm           |
| Oracle Instant Client                 | solarisstudio12.3-oic-12.3-1.x86 64.rpm             |
|                                       | solarisstudio12.3-oic-libs-12.3-1.x86 64.rpm        |
| Performance and Thread Analysis Tools | solarisstudio12.3-analyzer-12.3-1.x86 64.rpm        |
| <b>Support Files</b>                  | solarisstudio12.3-backend-12.3-1.x86 64.rpm         |
|                                       | solarisstudio12.3-studio-common-12.3-1.x86 64.rpm   |
|                                       | solarisstudio12.3-compiler-oslibs-12.3-1.x86 64.rpm |
| Performance Library                   | solarisstudio12.3-perflib-12.3-1.x86 64.rpm         |
| Localizations                         | solarisstudio12.3-studio-ja-12.3-1.x86 64.rpm       |

#### **TABLE C–3** Oracle Solaris Studio 12.3 Components and RPM Packages for Linux Platforms *(Continued)*

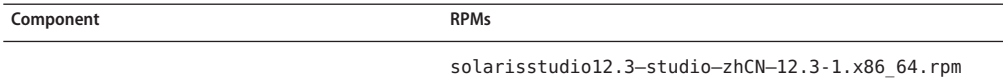

#### <span id="page-48-0"></span>**APPENDIX D** D

# Patch Identification Numbers and Descriptions

Operating system patches for Oracle Solaris 10 are provided for the Oracle Solaris Studio 12.3 software. These patches are required for the proper operation of the compilers and tools in this release. This appendix lists the Solaris OS patches that are included with this release. If these patches are not already installed on your system, you can install them using the install patches script that is included in the directory that contains the installer.

Table D–1 lists the patch identification numbers and descriptions of the required patches for the Solaris 10 OS on SPARC based systems.

[Table D–2](#page-49-0) lists the patch identification numbers and descriptions of the required patches for the Solaris 10 OS on x86 based systems.

Additional patches, which are not included in the product download file or on the product DVD, are recommended to resolve specific issues that might or might not affect your use of the software. To install one of the recommended patches, download the patch from [My Oracle](http://support.oracle.com) Support (<http://support.oracle.com>) and follow the instructions in the README file included with the patch, which contains important information on risks and proper procedure.

[Table D–3](#page-49-0) lists the patch identification number and description of the recommended patch for the Solaris 10 OS on SPARC based systems.

[Table D–4](#page-49-0) lists the patch identification numbers and descriptions of the recommended patches for the Solaris 10 OS on x86 based systems.

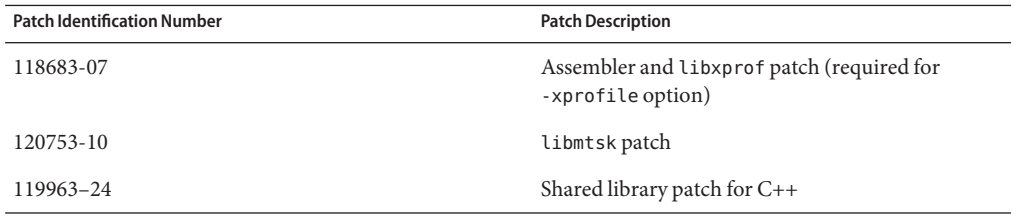

**TABLE D–1** Required Patches for Solaris 10 OS on SPARC Based Systems

<span id="page-49-0"></span>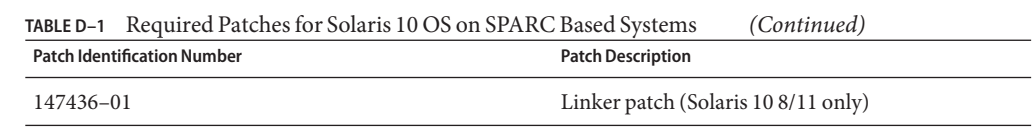

#### **TABLE D–2** Required Patches for Solaris 10 OS on x86 Based Systems

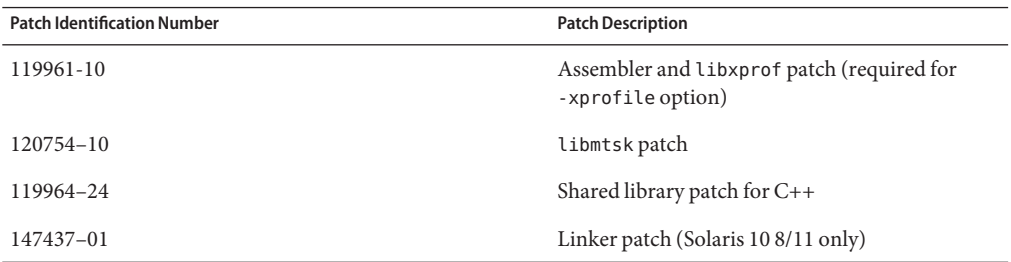

#### **TABLE D–3** Recommended Patch for Solaris 10 OS on SPARC Based Systems

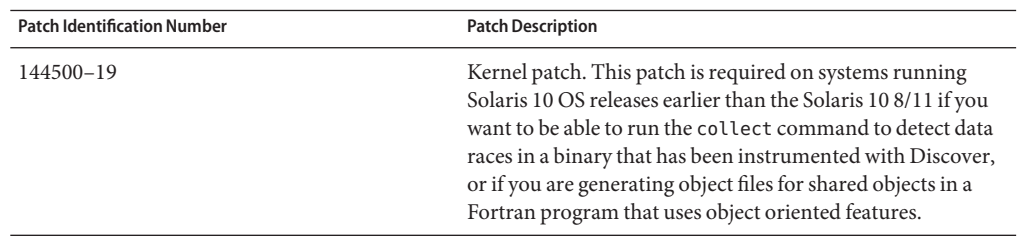

#### **TABLE D–4** Recommended Patch for Solaris 10 OS on x86 Based Systems

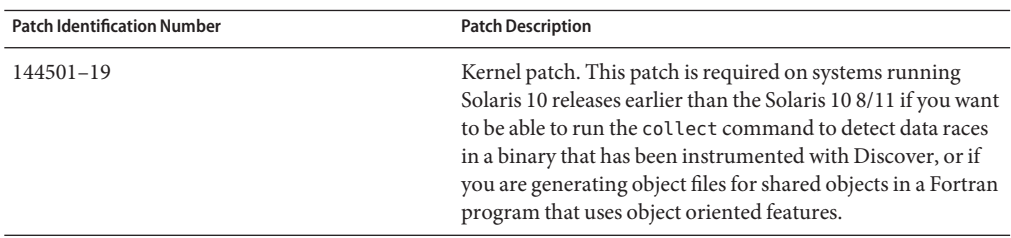

# <span id="page-50-0"></span>**APPENDIX E** E  $\bullet$   $\bullet$

# Version Numbers of the Oracle Solaris Studio 12.3 Components

This appendix provides the version numbers of the components of the Oracle Solaris Studio 12.3 software.

| Component               | <b>Version Number</b> |
|-------------------------|-----------------------|
| $\mathcal C$ compiler   | 5.12                  |
| C++ compiler            | 5.12                  |
| C++ Standard Library    | default (libCstd)     |
| Code Analyzer           | 12.3                  |
| dbx debugger            | 7.9                   |
| dbxtool                 | 12.3                  |
| DLight                  | 2.1                   |
| dmake                   | 8.1                   |
| Fortran 95 compiler     | 8.6                   |
| <b>IDE</b>              | 12.3                  |
| Locklint                | 2.6                   |
| OpenMP Support          | 3.1                   |
| Performance Analyzer    | 7.9                   |
| STLport                 | 4.5.3                 |
| Sun Performance Library | 2011/10/29            |
| Thread Analyzer         | 7.9                   |

**TABLE E–1** Version Numbers of the Oracle Solaris Studio 12.3Components

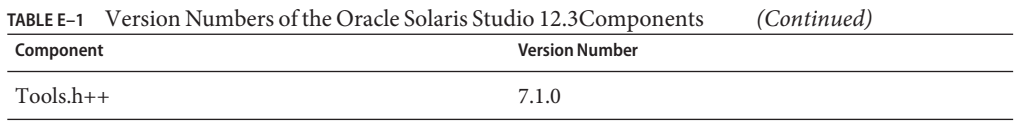

## <span id="page-52-0"></span>Index

#### **A**

alternate root directory, installing in, [18](#page-17-0)

#### **C**

Code Analyzer generating a distribution for installation on a desktop system, [20](#page-19-0) installing on a desktop system, [18](#page-17-0) command-line options for GUI installer, [37](#page-36-0) for non-GUI installer, [38](#page-37-0) for uninstaller, [39](#page-38-0) components, information on, [45](#page-44-0)

#### **D**

display local, of installer, [13](#page-12-0) local, of uninstaller, [27](#page-26-0) remote, of installer, [13](#page-12-0) remote, of uninstaller, [27](#page-26-0) display computer, [13](#page-12-0) documentation, accessing, [8](#page-7-0) documentation index, [8](#page-7-0)

#### **G**

graphical user interface installer failure if TMPDIR points to non world-writable directory, [31](#page-30-0) GNOME errors when starting, [32](#page-31-0) using, to install Oracle Solaris Studio software, [19](#page-18-0) using, to install runtime libraries only, [22](#page-21-0) graphical user interface uninstaller, using, [28](#page-27-0)

#### **I** IDE

generating a distribution for installation on a desktop system, [20,](#page-19-0) [23](#page-22-0) installing on a desktop system, [18](#page-17-0) IDE, starting, [25](#page-24-0) installation customizing, [20,](#page-19-0) [22,](#page-21-0) [23](#page-22-0) failed, fixing, [32](#page-31-0) on Linux platforms, [34](#page-33-0) on Solaris platforms, [33](#page-32-0) failure on NFS-mounted filesystem, [34](#page-33-0) overview, [11](#page-10-0) installation log file, [35](#page-34-0) installation method, choosing, [15](#page-14-0) installer lock file, [32](#page-31-0) installing in a zone, [17](#page-16-0) in an alternate root directory, [18](#page-17-0) on a server for use by clients with a different architecture, [18](#page-17-0)

installing *(Continued)* on a server for use by clients with the same architecture, [17](#page-16-0) on a single-user system, [17](#page-16-0) on multiple systems, [18](#page-17-0) required OS patches on a client, [24](#page-23-0) required OS patches on a server, [24](#page-23-0) symbolic links, [20](#page-19-0) using a local display, [13](#page-12-0) using a remote display, [13](#page-12-0)

#### **L**

local display of installer, [13](#page-12-0) of uninstaller, [27](#page-26-0)

#### **M**

man pages, accessing, [25](#page-24-0) MANPATH environment variable, setting, [25](#page-24-0)

#### **N**

NFS-mounted filesystem, installing to, [14](#page-13-0) non-GUI installer using, [22,](#page-21-0) [24](#page-23-0) non-GUI uninstaller, using, [29](#page-28-0) non—GUI installer, using, to install runtime libraries only, [23–24](#page-22-0)

#### **O**

Oracle Solaris Studio compilers and tools, accessing, [25](#page-24-0)

patches, operating system, required by the Oracle Solaris Studio 12.3 software, [49](#page-48-0) PATH environment variable, setting, [25](#page-24-0) productregistry file, [32](#page-31-0)

#### **R**

registering your installation, [21](#page-20-0) remote display of installer, [13](#page-12-0) of uninstaller, [27](#page-26-0) /root/.nbi directory, [32](#page-31-0)

#### **S**

server, installing on for use by clients with the same architecture, [17](#page-16-0) single-user system, installing on, [17](#page-16-0) source computer, [13](#page-12-0) swap space, checking, [43](#page-42-0) symbolic links, installing, [20](#page-19-0) system requirements, [12–13](#page-11-0)

#### **U**

uninstallation, failed, fixing, [32](#page-31-0) on Linux platforms, [34](#page-33-0) on Solaris platforms, [33](#page-32-0) uninstalling, using remote display, [27](#page-26-0)

#### **V**

version numbers of the components, [51](#page-50-0)

#### **Z**

zone, installing in, [17](#page-16-0)

#### **P**

packages, information on, [45](#page-44-0)